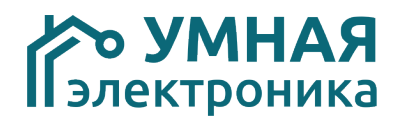

# **Модуль расширения SE Dim2o v.6**

Модуль расширения SE Dim2o рассчитан на работу в составе систем домашней автоматизации или интеллектуальных зданий, работающих на протоколах ADNet+ и ModBus RTU. Модуль предназначен для дополнения системы 2 диммируемыми группами освещения (220В.).

Регулировку яркости свечения групп освещения можно производить с помощью кнопочных выключателей и командами контроллера.

SE Dim2o выполнен в корпусе для установки на DIN-рейку.

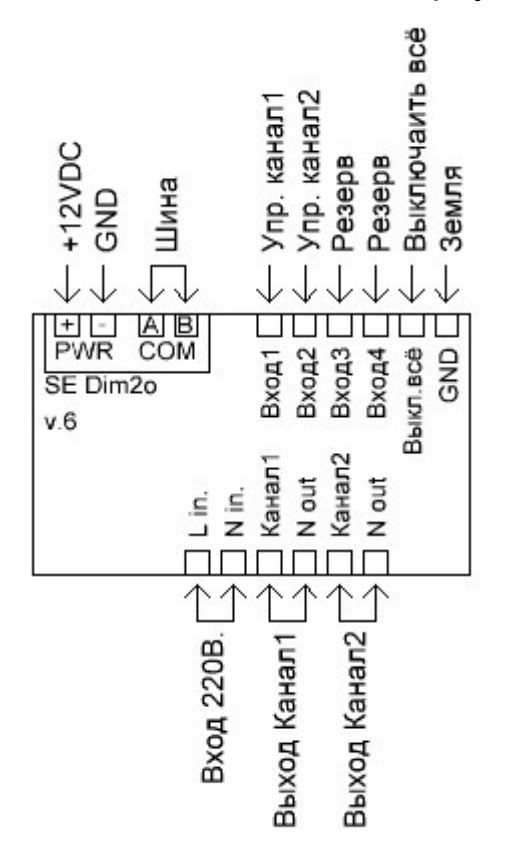

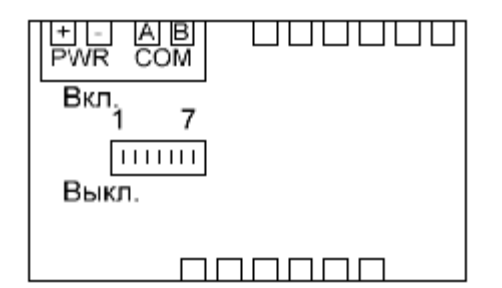

Рис.1

### **Адресация модуля**

Настройка адреса модуля производится установкой микропереключателей на плате. Данные соответствия адресов приведены в таблице.

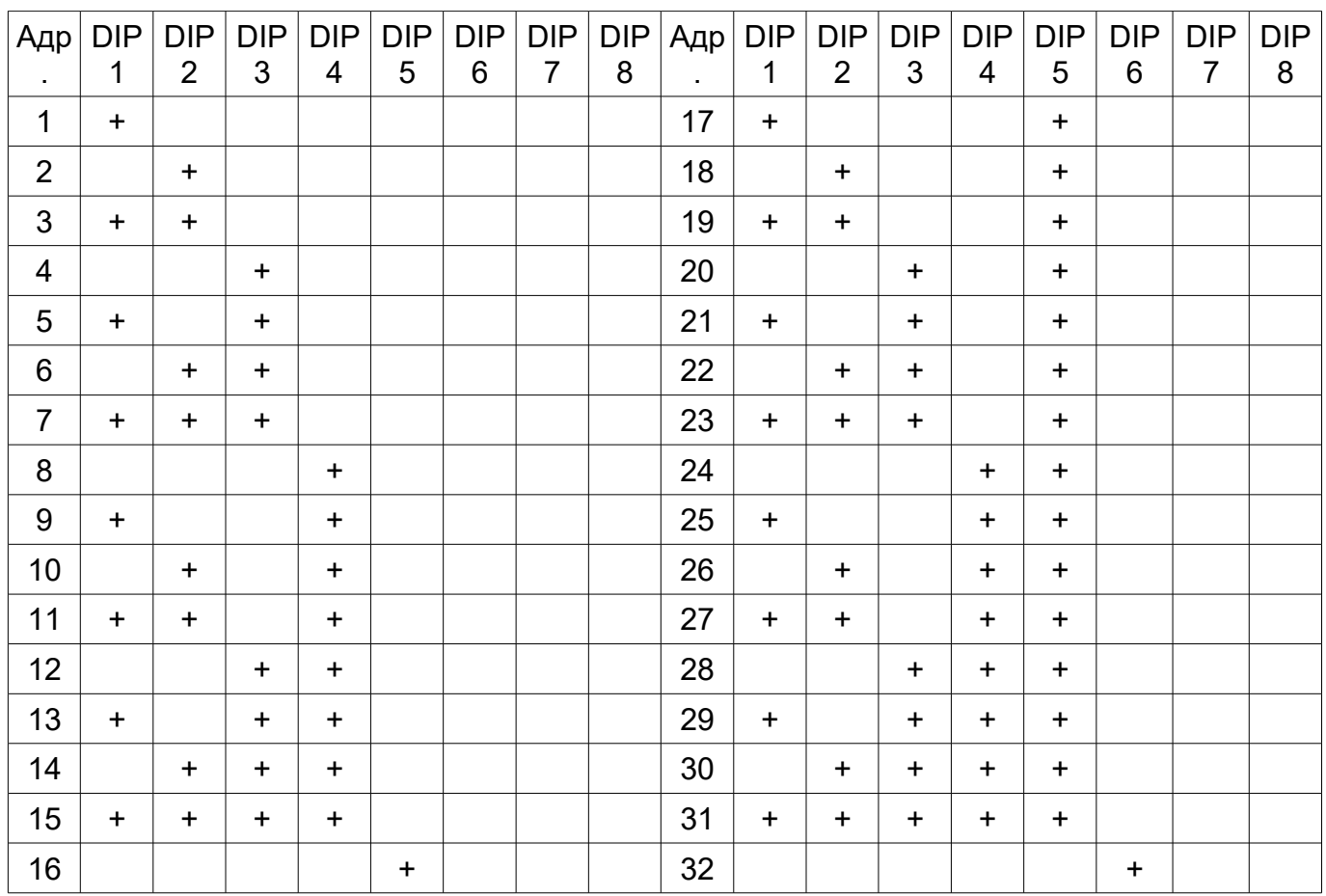

### **Поддерживаемые протоколы**

При работе по протоколу ModBus RTU поддерживаются команды Read Holding Registers — 03, Preset Multiple Regs — 16. Параметры передачи данных для обоих протоколов 9600bps, 8N1.

## **Задержка перед ответом**

Центральные контроллеры некоторых производителей после отправки запроса модулю переходят в режим приема не сразу, а с задержкой 5-10 млс. В результате при быстром ответе модуля часть его ответа может быть потеряна центральным контроллером. Установка задержки перед ответом позволяет избежать данную проблему.

После получения запроса от центрального контроллера, модуль его обрабатывает, ждет указанное время и после этого передает ответ.

Время задержки задается параметром 4. Значение указано в миллисекундах. В большинстве случаев используется задержка равная 0, но иногда её требуется установить равной 20млс. Не рекомендуется задавать время задержки более 20млс.

## **Получение информации о состоянии входов и выходов**

При работе с модулем по протоколу AdNet+ получить текущий уровень яркости каналов можно из полей Data0 и Data1. На получение значений данных полей контроллер не затрачивает дополнительное время.

Текущий уровень освещения канала 0 хранится в поле Data0.

Текущий уровень освещения канала 1 хранится в поле Data1.

Значения полей Point0 – Point15 не дают никакой полезной информации.

При работе с модулей по протоколу ModBus RTU получение текущих уровней освещенности и управление производится путем работы с параметрами 50-53. См. детальную информацию в соответствующем разделе.

Поддерживаемые команды ModBus RTU: Read Holding Registers — 03, Preset Multiple Regs — 16.

# **Задание зависимостей между входами и выходами**

Возможность задания зависимостей между входами и выходами позволяет использовать модуль для управления освещением. Ко входам модулей рекомендуется подключать стандартные выключатели с фиксацией, кнопочные нормально-открытые без фиксации и датчики движения.

При использовании кнопочных выключателей кратковременное нажатие кнопки будет приводить к изменению состояния выхода на противоположное.

Использование зависимостей позволяет:

- сократить и упростить программный код контроллера,
- убрать задержки между нажатием кнопки выключателя и включением освещения.

Задание зависимостей производится изменением параметров модуля при работе на протоколе ADNet или ModBus RTU.

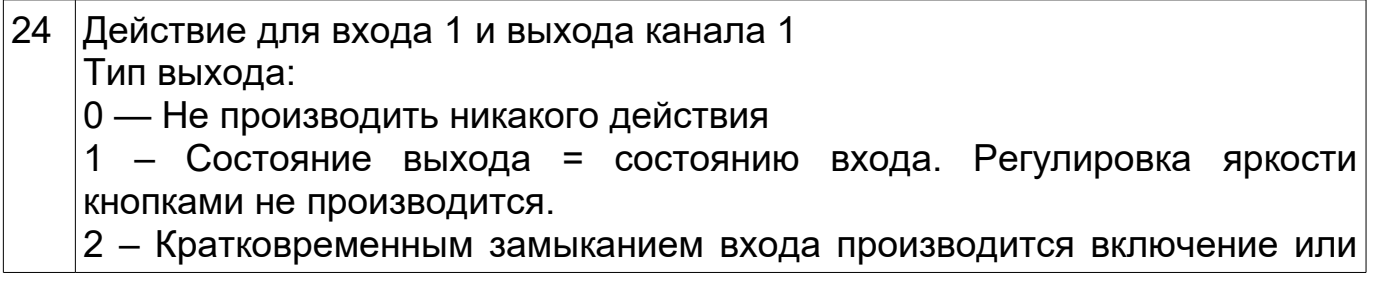

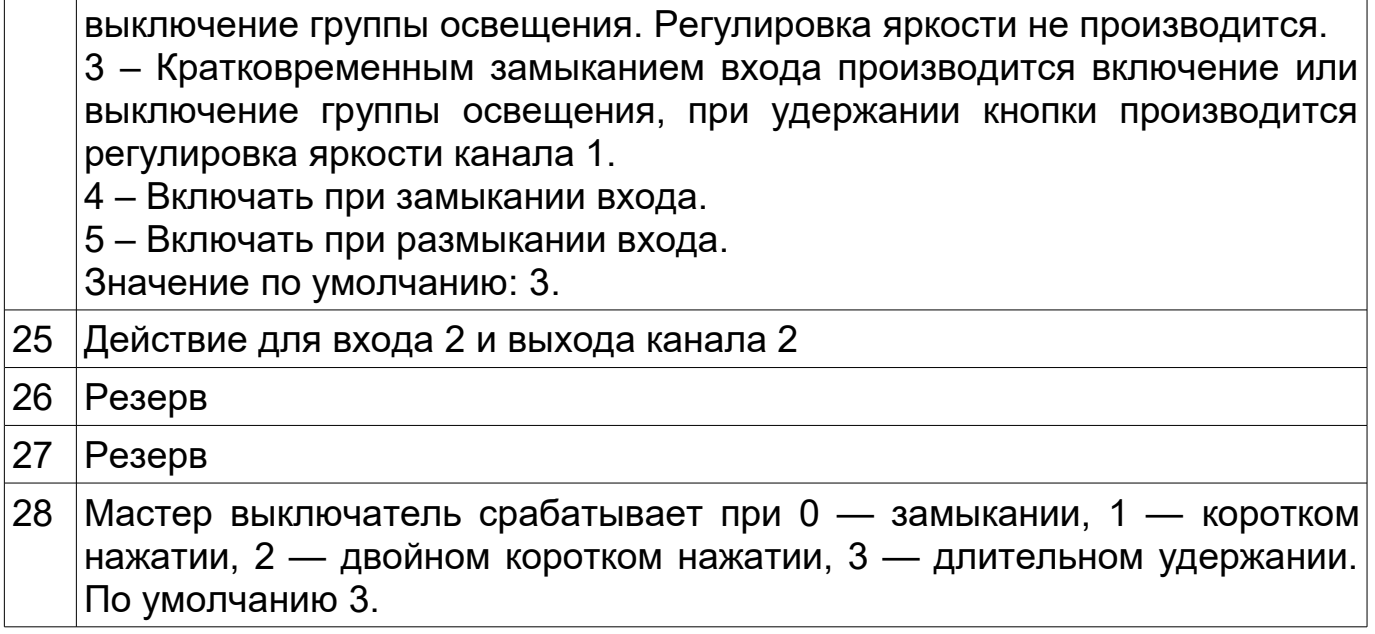

### **Задание времени автоматического отключения канала после замыкания**

Модуль имеет возможность автоматического отключения каналов после включения. Время задержки задается с помощью параметров и может меняться в пределах от 2 сек до 255 минут.

Параметрами 40-43 задается необходимость автоматического выключения канала. Если значение параметра =0, отключение не требуется. Если значение параметра =1, будет производиться автоматическое отключение канала.

Параметрами 48-51 задается время через которое требуется отключать канал. Значение параметра может варьироваться от 0 до 255. Значение 0 соответствует 2 секундам.

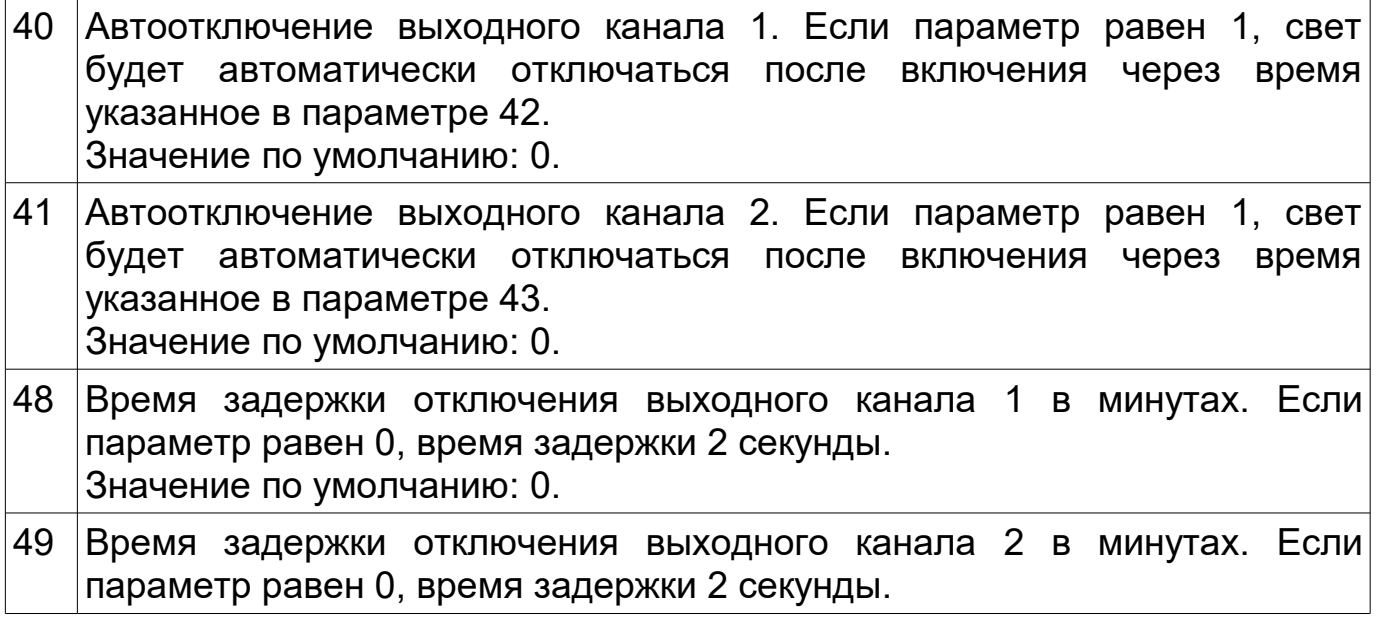

Значение по умолчанию: 0.

### **Управление уровнями освещенности**

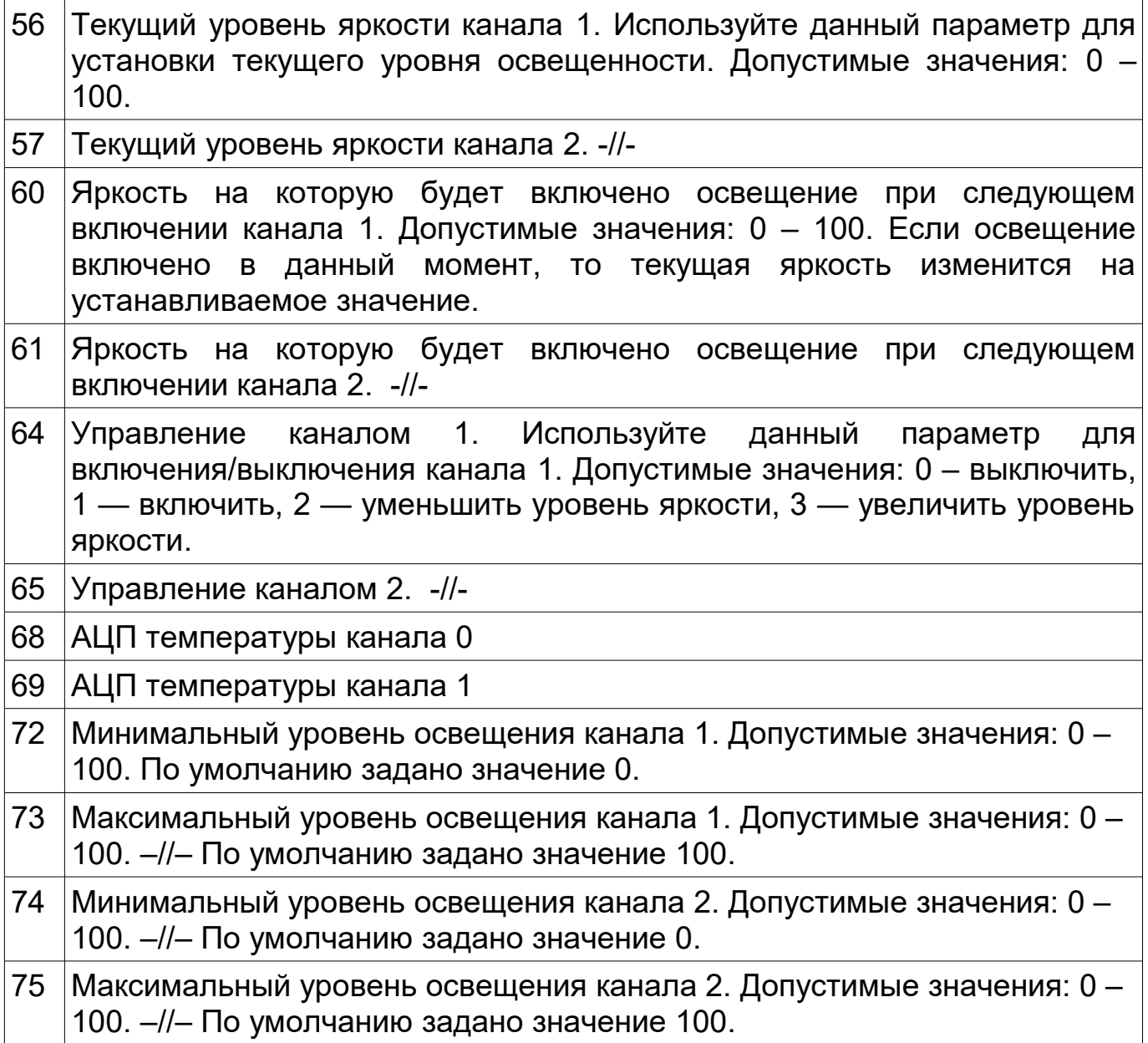

## **Параметры питания**

Данные параметры могут быть использованы для контроля входного напряжения 220В. Параметры доступны только для чтения.

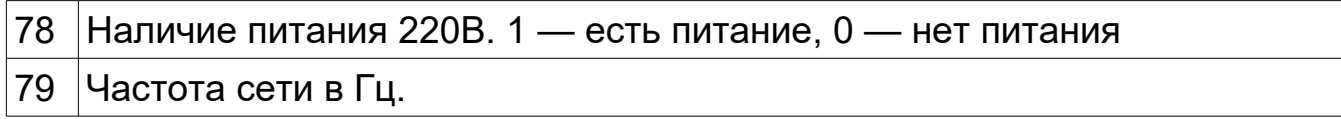

## **Состояние входов**

В отличии от прочих модулей ввода-вывода компании Умная электроника состояние входов хранится не в полях Point0-Point7, а в параметрах.

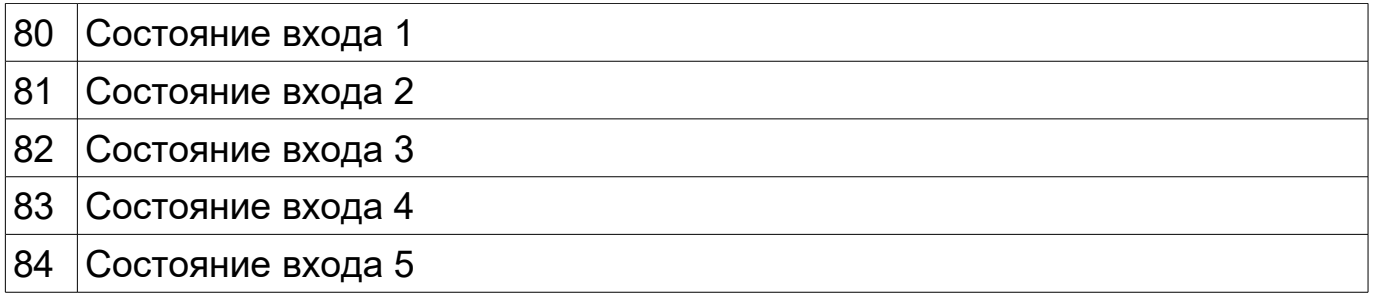

#### **Тип входного сигнала**

Входы модуля могут быть сконфигурированы для измерения сигналов различных типов: замыкание входа, измерение сопротивления подключенного ко входу (0,1-100кОм), измерение входного напряжения (0-5 VDC)

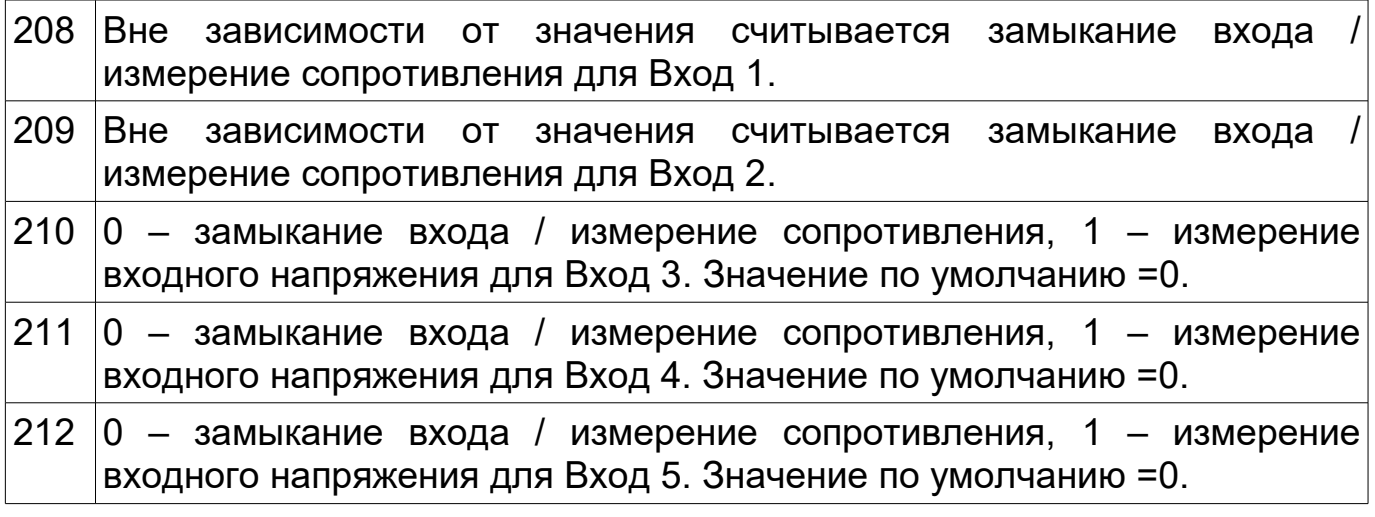

Не следует применять устройство для точного измерения показателей. Входы имеют погрешность в диапазоне 10%.

При подключении ко входам термосопротивлений и фоторезисторов получаемые значения достаточны для определения несколько ключевых значений — жарко, тепло, холодно.

Подключение элементов производится одной ногой ко входу point, второй — к разъему GND.

Элементы для измерения температуры: B57164-K 103-J, 10 кОм, 5%, NTC термистор B57861-S 103-F40, 10 кОм, 1%, NTC термистор Элементы для измерения освещенности: VT83N1, VT92N2

# Соответствие сопротивления значению параметров приведено в таблице.

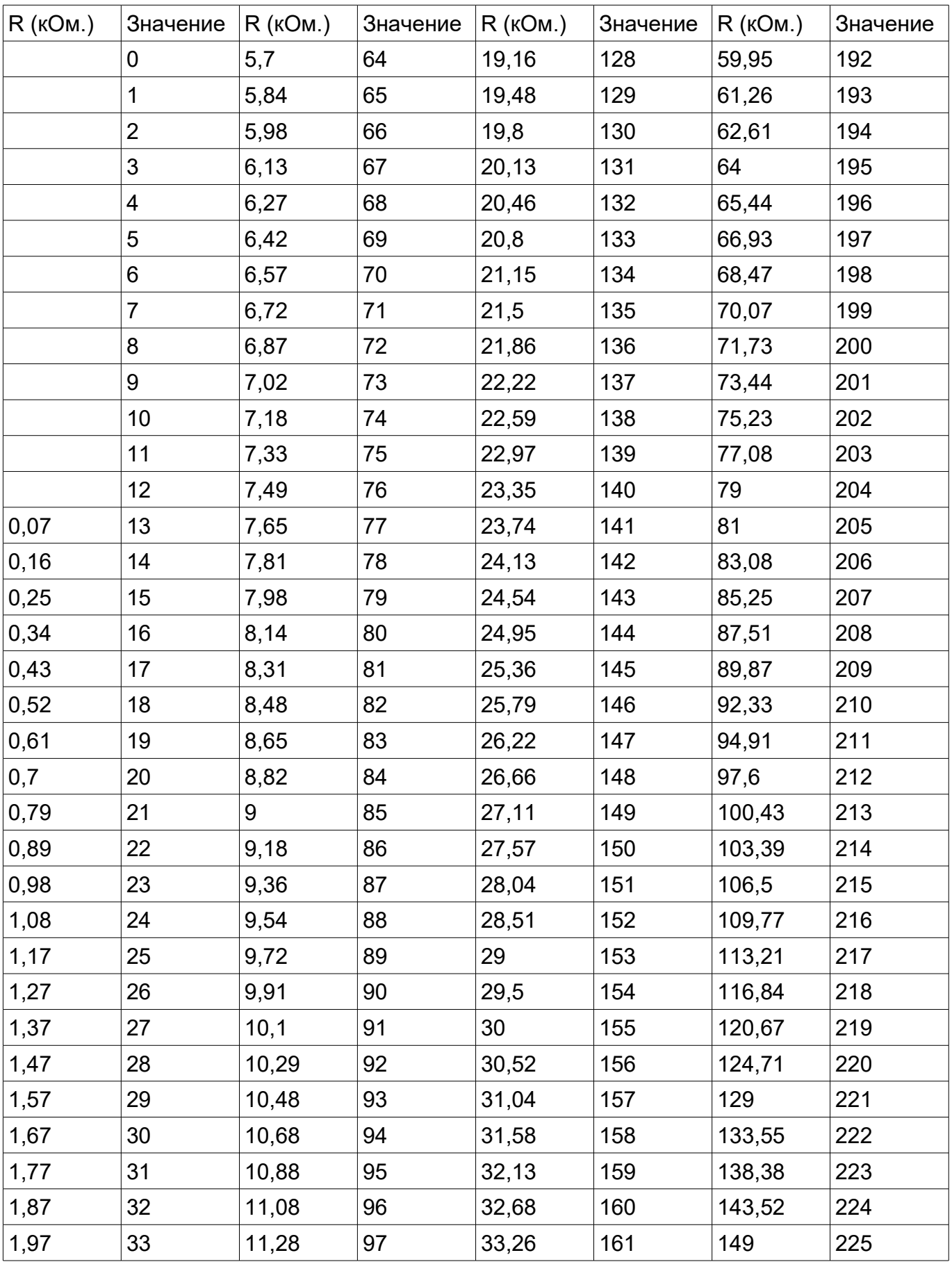

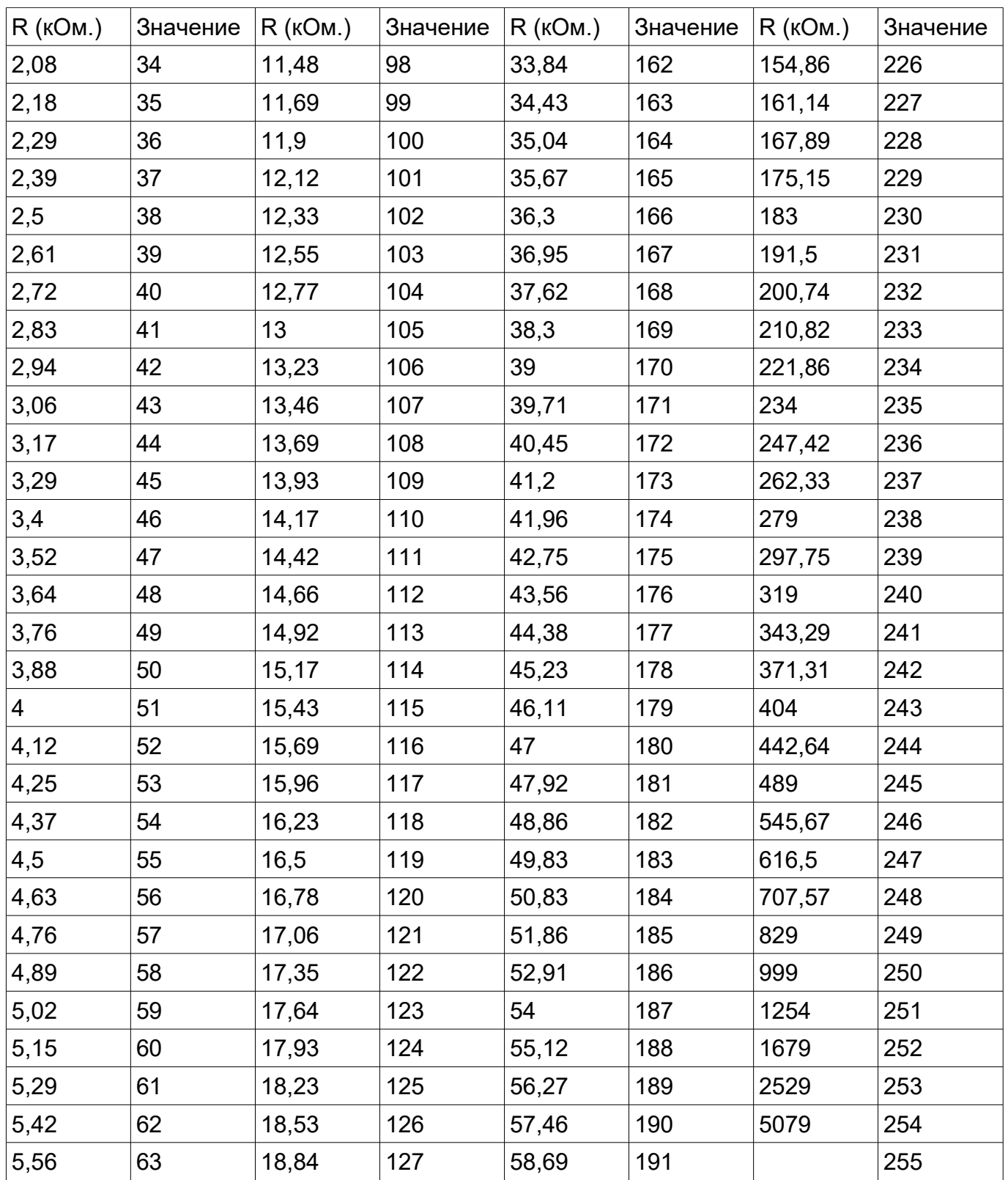

При измерении входного напряжения следует пользоваться следующей таблицей.

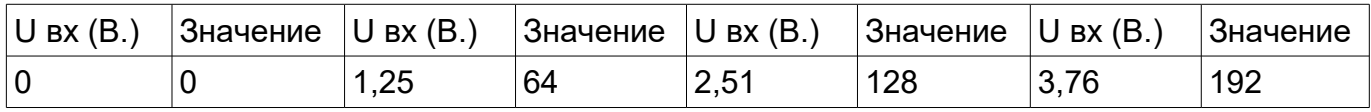

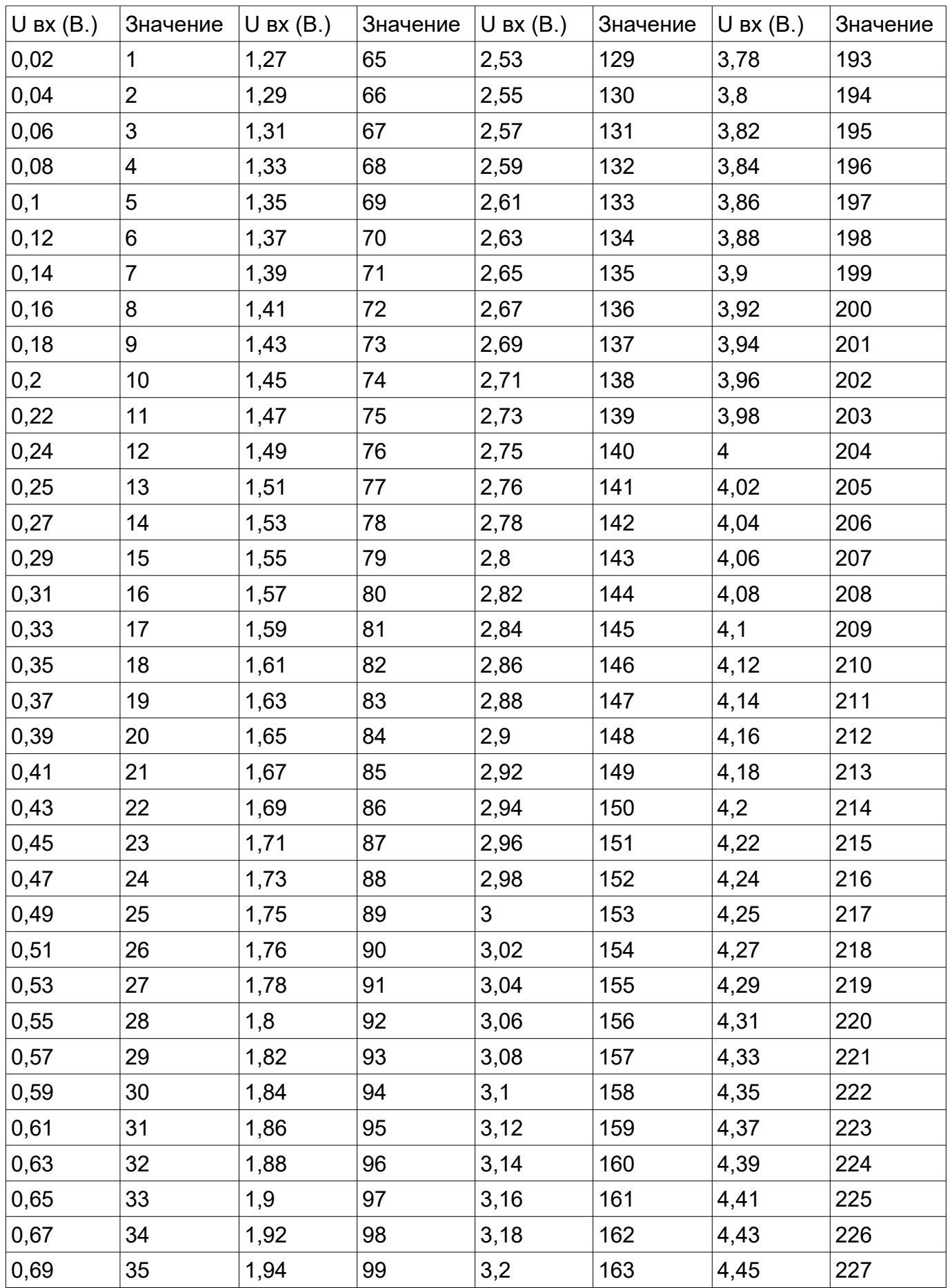

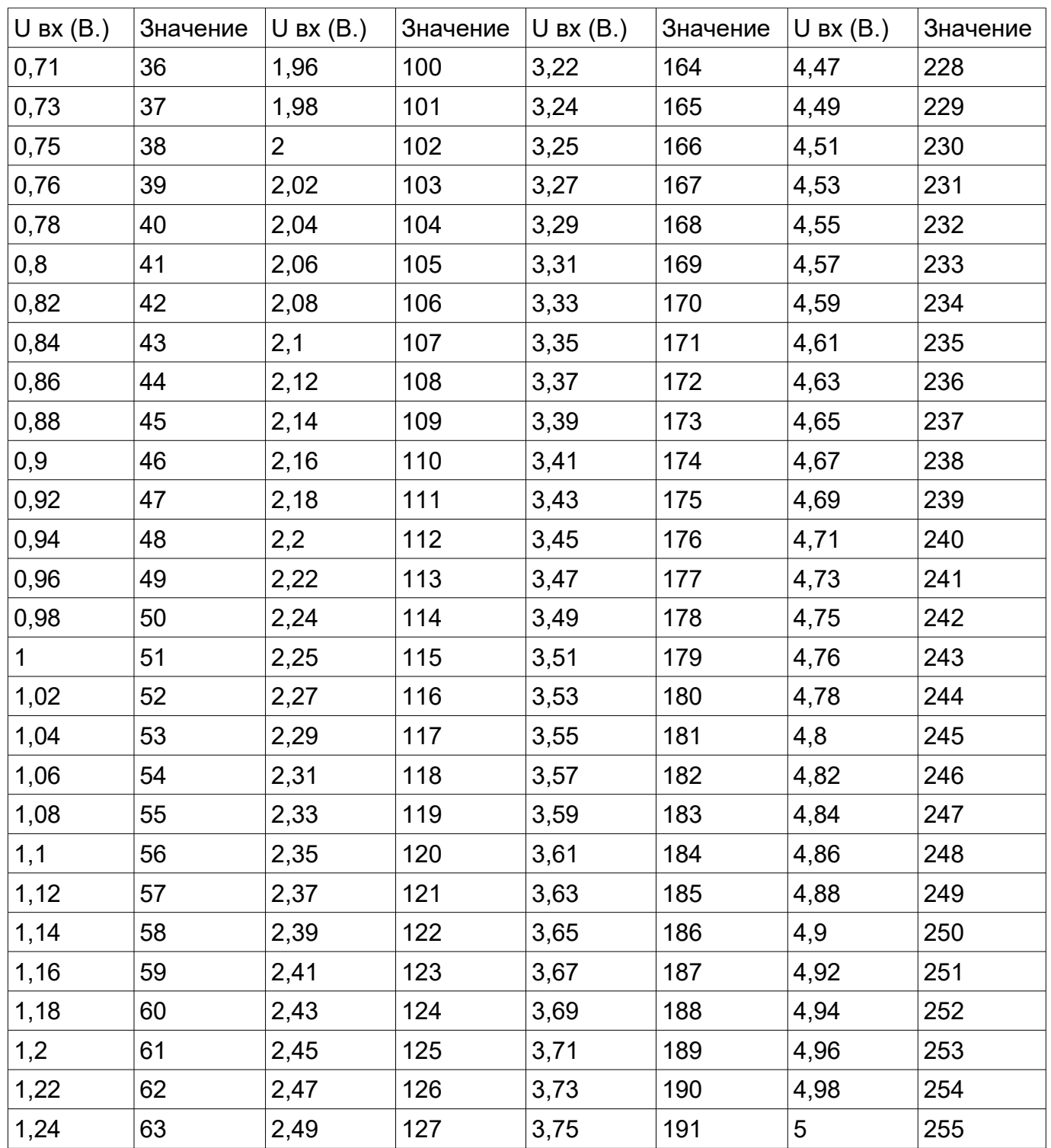

## **Фильтр шумов**

Модуль имеет встроенный фильтр шумов, позволяющий избежать появлении ложной информации о срабатывании входов. Данный эффект может быть вызван наводками от силовых кабелей на сигнальные, подключенные ко входам модулей. Вход будет считаться замкнутым или разомкнутым при сохранении его состояния в неизменном виде в течение указанного в настройках времени. Фильтр работает только, если вход сконфигурирован для определения замкнутого и разомкнутого состояния.

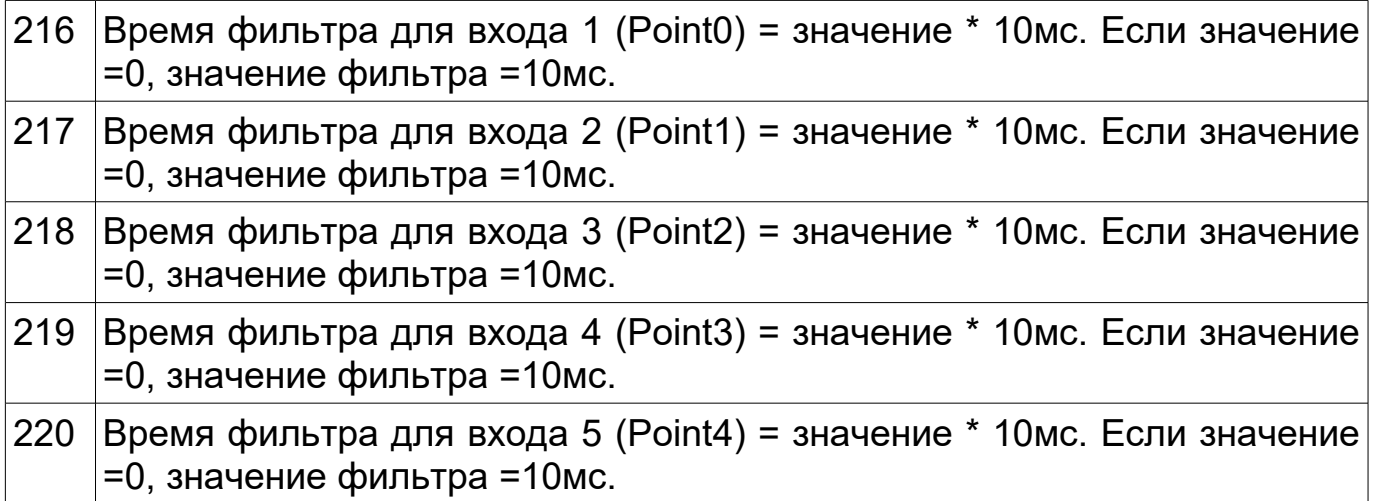

### **Измеренные значения**

В зависимости от выбранных настроен типов входов измеренные значения хранятся в выделенных параметрах. Параметр может принимать значения от 0 до 255. Соответствие измеренного значения показаниям в Вольтах или кОм. При ведено в таблице выше.

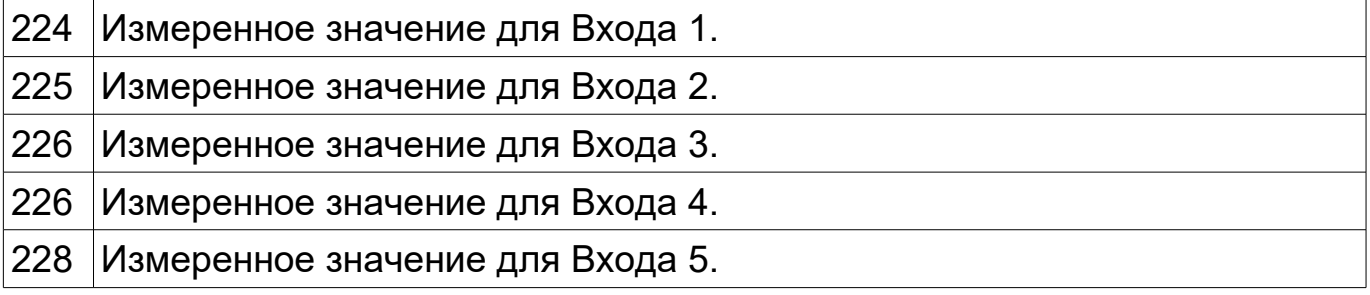

## **Нижний порог полученного значения**

Если измеренное значение входа меньше указанного, вход будет считаться замкнутым.

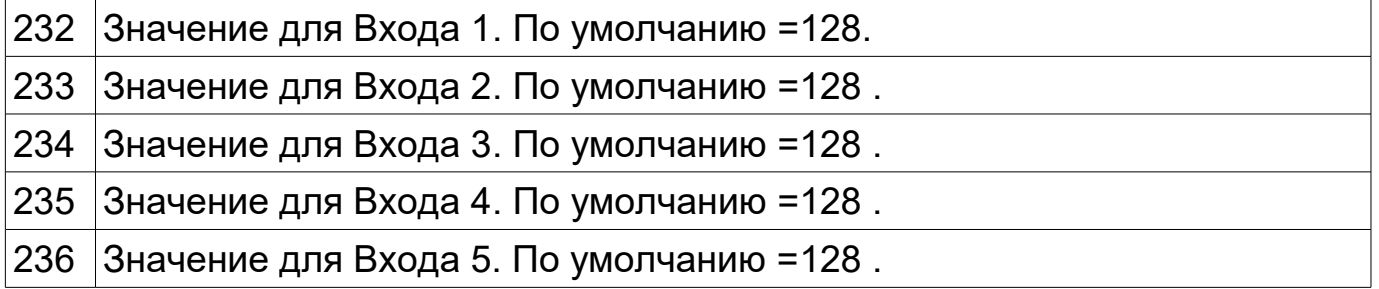

## **Верхний порог полученного значения**

Если измеренное значение входа больше указанного, вход будет считаться замкнутым.

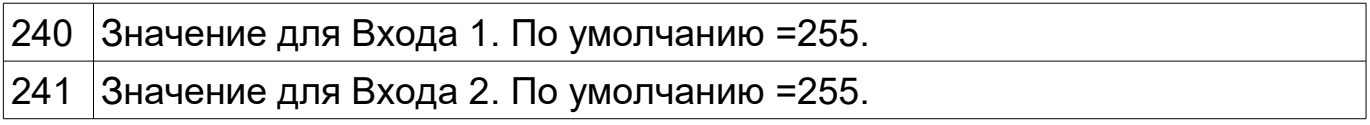

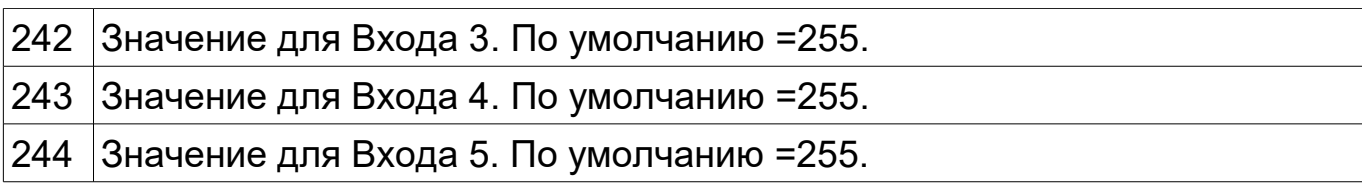

#### **Значения гистерезиса**

Для каждого входа можно задать собственное значение гистерезиса.

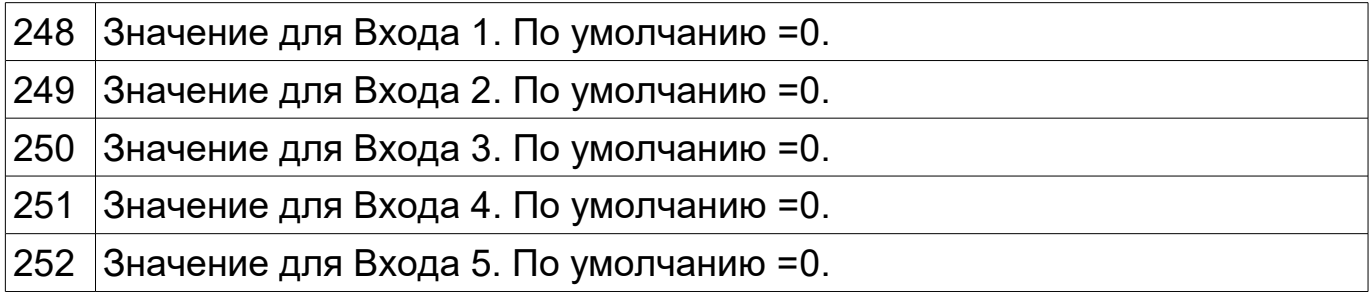

Измеренное значение (может принимать значения от 0 до 255) Дискретное значение входа (может принимать значения от 0 до 1)

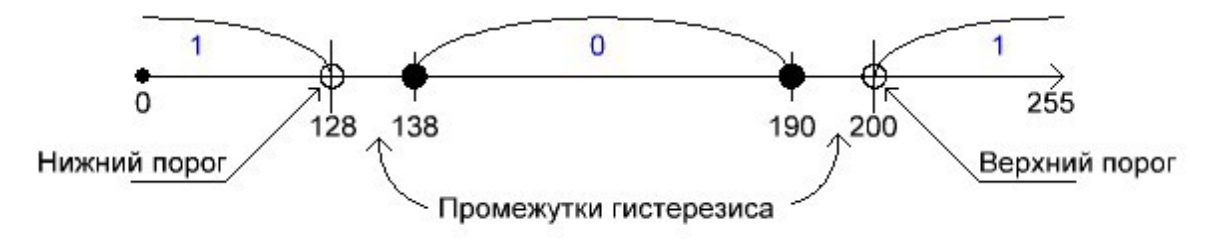

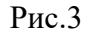

Из рисунка 3 видно, что при установленных нижнем пороге (=128), верхнем пороге (=200) и значении гистерезиса (=10), вход будет считаться замкнутым при измененных значениях от 0 до 127 и от 201 до 255. Вход будет считаться разомкнутым при значениях от 139 до 189. В промежутках от 128 до 138 и от 190 до 200 значения меняться не будут.

## **Технические характеристики**

Входное напряжение: 12 – 14В постоянного тока Потребляемый ток (min/max): 50/250мА

Интерфейс обмена данными с контроллером: Рабочая температура: 5°C - 50°C

Входы/ выходы: 5 входов для подключения кнопок, выключателей (сухой контакт) 2 диммируемых выхода 220В 300Вт. RS-485 (Клеммы COM A, COM B)

Протоколы передачи данных: ADNet+, ModBus RTU 9600 8N1

# **Установка**

- 1. Установить модуль на место его постоянно размещения внутри щитка
- 2. Подключите терминалы COM A и COM B к шине (см. Рисунок 1).

# ВАЖНО!!!

Соблюдайте осторожность при подключении питающих проводов и шины к модулю. Подача питания в шину или на клеммы COM A, COM B модуля выведет всю систему или модуль из строя.

- 3. Произведите адресацию модуля согласно инструкции к контроллеру.
- 4. Подключите электропитание к двум клеммам, помеченным POWER.